# **Precaución**

## **Medidas de Seguridad**

- Utilizar únicamente en el interior.
- Para evitar el riesgo de incendio o descarga eléctrica, no exponga el aparato a la humedad.
- Para evitar el sobrecalentamiento del aparato, no obstruya las ranuras de ventilación de la parte posterior del aparato.
- Mantener el aparato alejado de la luz directa del sol.
- Para extraer una tarjeta de memoria, pulse el botón de expulsión de la ranura de la tarjeta de memoria.
- No desmonte el Marco de Fotos Digital. En el interior del aparato no existen piezas que puedan ser reparadas por el usuario y podría sufrir una descarga eléctrica. Si desmonta el producto, se anulará la garantía del mismo.

## **Mantenimiento de la Pantalla LCD**

- Manipule la pantalla con precaución. La pantalla es de cristal y se puede romper o rayar fácilmente.
- Cuando la pantalla se ensucie de huellas dactilares o polvo, puede limpiar con un paño suave y no abrasivo, del tipo utilizado para la limpieza de la lente de la cámara.
- Si fuera necesario, puede utilizar un paño humedecido con una solución de limpieza.

## **ADVERTENCIA**

Apague el aparato antes de introducir o extraer una tarjeta de memoria o un dispositivo USB. Si no lo hiciera correctamente, el dispositivo de memoria y el aparato podrían resultar dañados. Para evitar el riesgo de incendio o descarga eléctrica, no exponga el aparato a la lluvia o humedad excesiva.

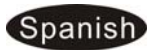

## **Introducción**

Gracias por escoger este Marco de fotos digital. Este producto está diseñado para permitir que vea fotografías, de forma rápida y sencilla, realizadas con su cámara digital, teléfono móvil y las guardadas en sus dispositivos de almacenamiento de memoria. Lea este Manual de usuario detenidamente para aprender a usar el marco de forma correcta.

### **Características:**

- 1. Visualización de fotos JPEG de alta definición (máx. 8000x8000 Pixeles)
- 2. Formatos de audio compatibles: MP3 y WMA
- 3. Formatos de video compatibles: MPEG1, MPEG2, MPEG4 (Divx 4.0, Divx 5.0, Xvid), AVI, M-JPEG(máx. 720x576 Pixeles, 4 Mbps, AVI 16 Mbps)
- 4. Lector de tarjetas: SD/ MMC/SDHC/MS.
- 5. Conexión USB: USB 2.0 Host y Mini USB
- 6. Memoria incorporada: 4GB.
- 7. Permite presentaciones de diapositivas con música de fondo
- 8. Calendario y despertador integrados, programación automática activada/desactivada
- 9. Velocidad de presentación y efectos de transición ajustables
- 10. Brillo, contraste y saturación ajustables
- 11. Copiar y Eliminar
- 12. Modo de visualización: Ventana individual, Dos ventanas, Cuatro ventanas o Tres ventanas
- 13. lti idioma: Alemán, Inglés, Francés, Español, Portugués, Italiano, Griego, Turquía, Húngaro, Polaco, Ruso, Danés, Sueco, Noruega, Finlandés, Holandés

### **Lista de comprobación del embalaje:**

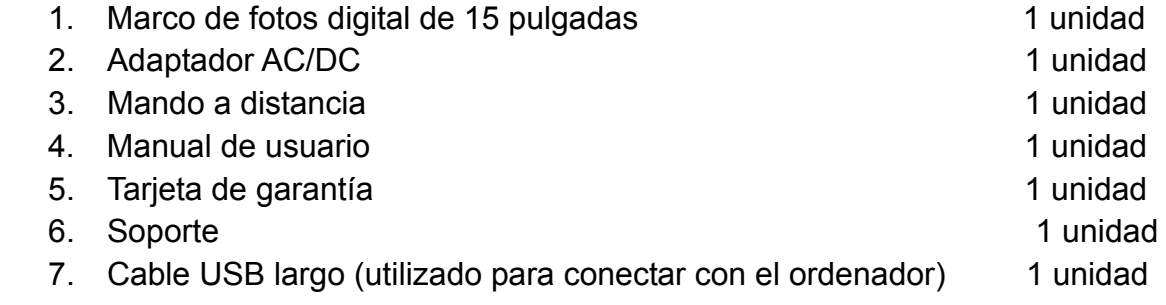

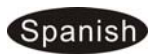

# **Contenido**

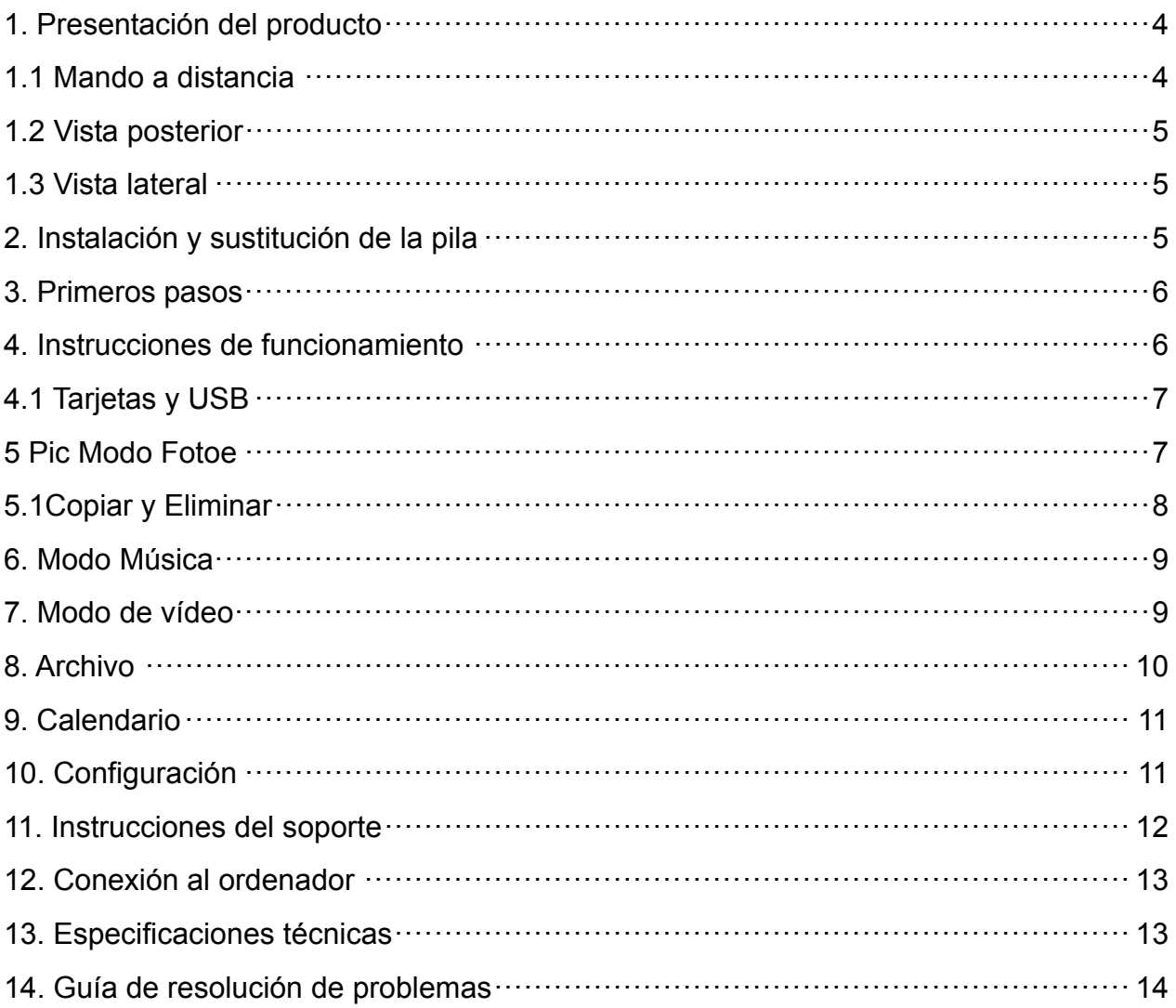

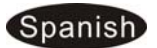

## **1. Presentación del producto**

## **1.1 Mando a distancia**

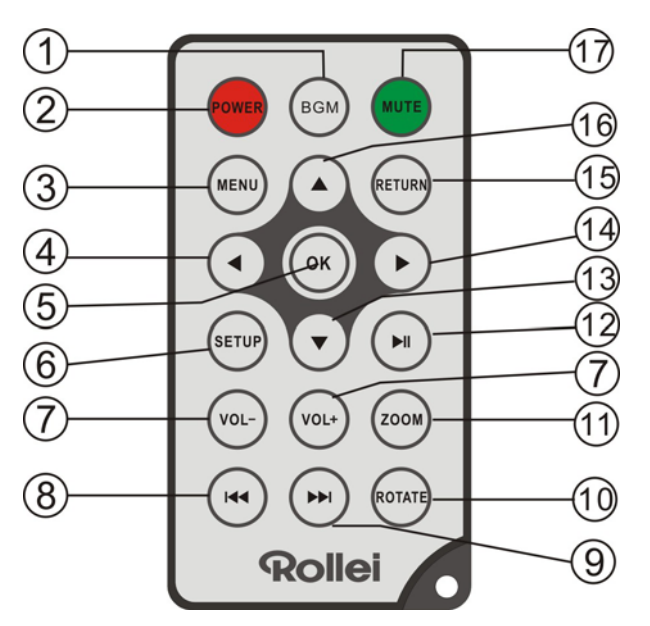

- **1. BGM(MFD)**─: En el modo de presentación de diapositivas, pulse este botón para añadir música de fondo.
- **2. POWER**─Enciende/apaga la unidad
- **3. MENU(MENÚ)**─: Pulse para acceder a la "Barra de información" cuando reproduzca imágenes o videos, o para mostrar el menú de la función de copiar / pegar en la interfaz de archivos..
- **4.** ─En los menús, mueve el cursor a la izquierda.
- **5. OK**─: Pulse para confirmar; Play/pause: Pulse **OK** directamente para iniciar la reproducción en el estado de parada o pausa y púlselo otra vez para volver al estado de pausa.
- **6. SETUP(CONFIG.)** ─: Acceso al menú de configuración.
- **7. VOL-/VOL+** ─: Subir/bajar el volumen.
- **8.**  $\blacktriangleright\blacktriangleleft$ **:** Retroceso al archivo de imagen, música o video anterior.
- 9. **>>** : Avance al archivo de imagen, música o video siguiente.
- **10. ROTATE**─Cuando vea una fotografía, pulse para girar la foto mostrada 90º.
- **11**.**ZOOM**─Cuando vea una fotografía, pulse para maximizar la imagen.
- **12. PLAY/PAUSE(REPROD./PAUSA)**─: Pulse directamente para iniciar la reproducción en el estado de parada o pausa y púlselo otra vez para volver al estado de pausa.
- **13. V**—En los menús, mueve el cursor hacia abajo.
- **14.** ─En los menús, mueve el cursor a la derecha.
- **15. RETURN(VOLVER)** ─: Volver a la página anterior.
- **16. ▲**—En los menús, mueve el cursor hacia arriba.
- **17. MUTE(SILENCIO)** ─: Pulse este botón para silenciar la voz temporalmente.

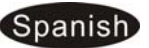

### **1.2 Vista posterior**

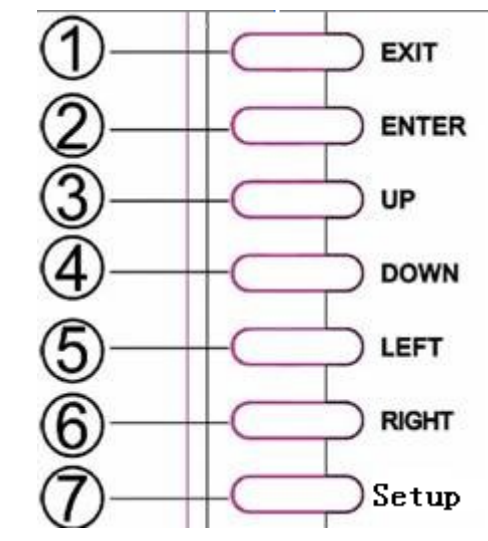

**1.3 Vista lateral** 

D

 $\mathbf{\widehat{2}})$ 

3)

 $\bf{4)}$ 

5)

 $\circ$ 

IJ

 $\circ$ 

- 1. Menú
- 2. Reproducir/Pausa/Aceptar
- 3. ANTERIOR/ARRIBA
- 4. SIGUIENTE/ABAJO
- 5. Izquierda/ Retroceso rápido
- 6. Derecha / Avance rápido
- 7. Salir

- 1. TARJETA SD/SDHC/MMC/MS
- 2. CONECTOR DE AURICULARES
- 3. MINI USB
- 4. USB 2.0
- 5. ENTRADA CC

## **2. Instalación y sustitución de la pila**

Presione sobre la zona estriada de la tapa de la pila y tire hacia afuera para extraer la bandeja. Coloque una pila de botón de litio CR2025 en la bandeja con el lado positivo "+" colocado hacia arriba. Vuelva a introducir la bandeja.

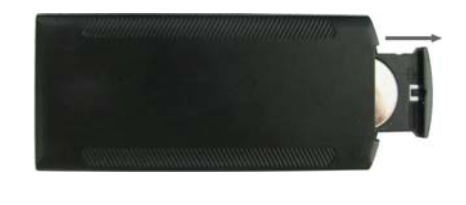

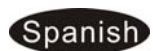

## **3. Primeros pasos**

- 3.1 Conecte un extremo del adaptador de CA (corriente alterna) incluido, a una toma de corriente estándar de 110-240V, y el otro extremo en el DC en el marco
- 3.2. Retire la película protectora que cubre la pantalla LCD.
- 3.3. Retire el aislante de plástico de la pila del compartimento de la pila y asegúrese de que hay una pila en el mando a distancia. Consulte "Instalación y sustitución de la pila" si necesita una pila nueva.
- 3.4. Encienda la unidad pulsando el botón de encendido en el mando a distancia.

## **4. Instrucciones de funcionamiento**

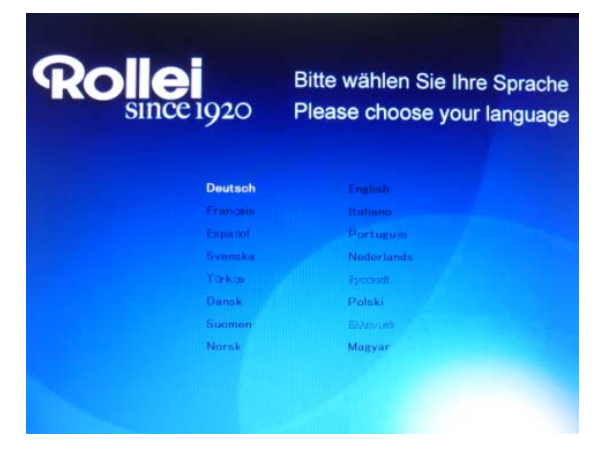

Cuando se enciende el marco por primera vez, aparecerá un menú para la selección del idioma predeterminado. Seleccione el idioma deseado y confírmelo con el botón "OK"("Aceptar").

Para abrir otra vez "Selección de idioma", utilice la función " Reiniciar ajustes" del menú "Configuración".

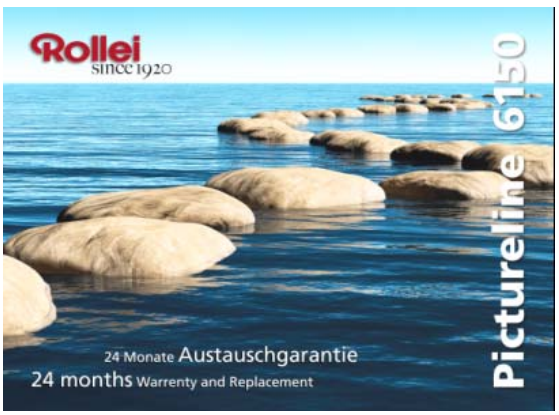

Después de encender la unidad, aparecerá la imagen de inicio y, a continuación, se mostrará automáticamente una presentación de diapositivas con las imágenes de la memoria interna cuando no haya una tarjeta de memoria insertada. Si hay una tarjeta o un dispositivo USB conectado, se mostrarán imágenes de

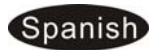

## **4.1 Tarjetas y USB**

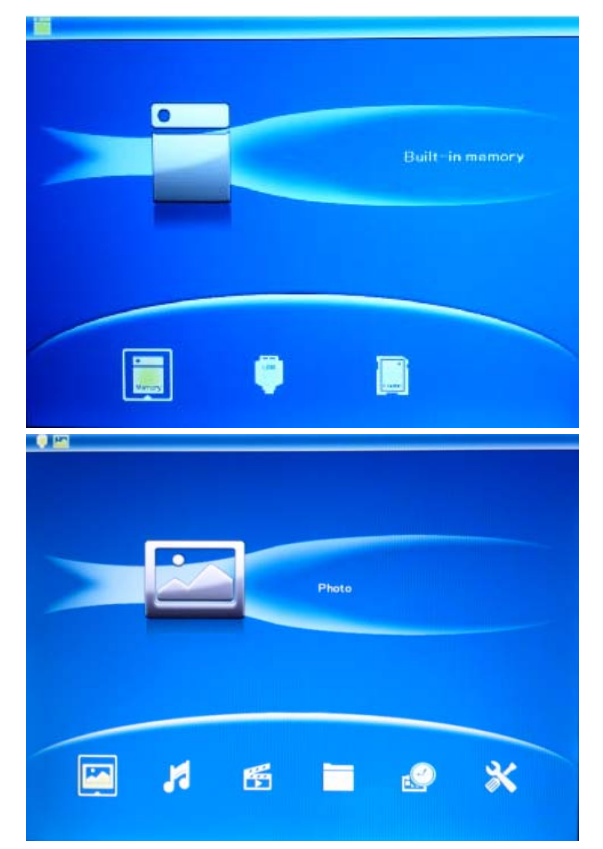

Pulse **RETURN** (SALIR) 3 veces. Aparecerá la interfaz de selección de tarjeta, la memoria integrada, USB y la tarjeta SD/SDHC/MMC/MS.

Admite SD/SDHC/MMC/MS y USB 2.0. Al insertar una tarjeta o un dispositivo USB, se reproducirá automáticamente una presentación. Pulse **RETURN (VOLVER)** dos veces para acceder al menú principal.

**Nota:**1) Asegúrese de que en la tarjeta o dispositivo USB hay archivos de imágenes, música y vídeo compatibles.

2) Si hay archivos de imágenes, música y vídeo compatibles en la tarjeta o dispositivo USB, se reproducirán automáticamente las presentaciones con música de fondo.

### **5. Pic Modo Fotoe**

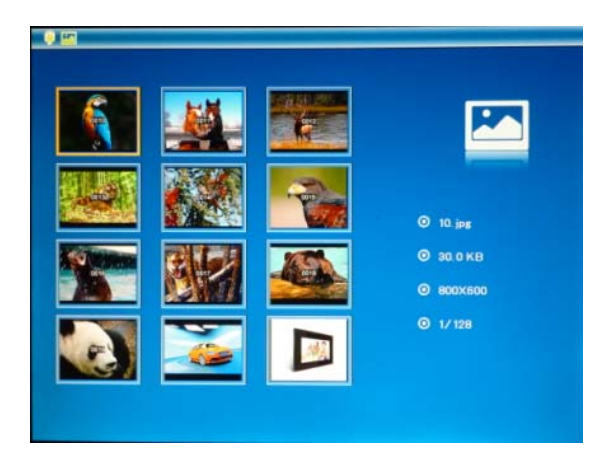

En el menú principal, Resaltar **Foto**, pulse **OK (ACEPTAR)** para acceder al modo miniatura, utilice  $\triangle \blacktriangledown \blacktriangle \blacktriangleright$  para elegir la imagen que desea visualizar, pulse **OK (ACEPTAR)** para reproducir la imagen en una sola ventana, pulse de nuevo **OK (ACEPTAR)** para comenzar la presentación de diapositivas.

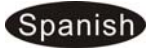

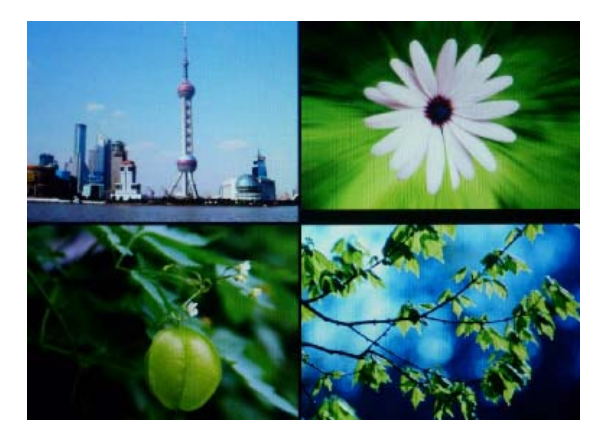

Pulse **SLIDESHOW** para ejecutar una presentación de diapositivas en el modo seleccionado. Ventana individual, Dos ventanas, Cuatro ventanas o Tres ventanas

**5.1Copiar y Eliminar** 

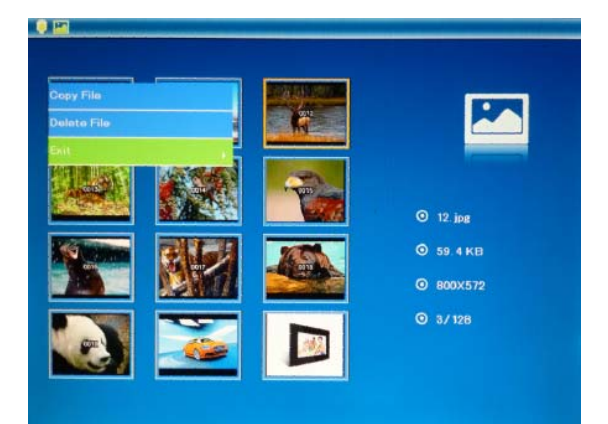

Copie imágenes en la memoria interna: En el estado de pausa de una sola imagen, pulse durante unos segundos **MENU** para acceder a la interfaz de copiar, pulse **OK** para copiar la imagen en la memoria interna

#### **Nota:**

a.Si guarda imágenes en la memoria integrada disminuirán de tamaño automáticamente y cambiarán de nombre.

b. El sistema mostrará el mensaje "Memoria llena" si no existe suficiente memoria libre para almacenar la foto seleccionada.

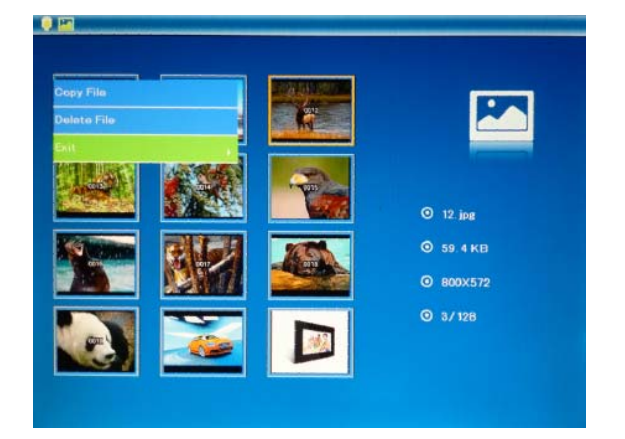

Borre imágenes de la memoria interna o de la tarjeta de memoria: Al navegar por las imágenes de la memoria interna en el modo miniaturas, utilice  $\leftarrow$  para seleccionar la imagen que desea eliminar. Después pulse **MENU** para acceder a la opción eliminar. Para confirmar, pulse **OK**.

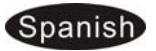

# **6. Modo Música**

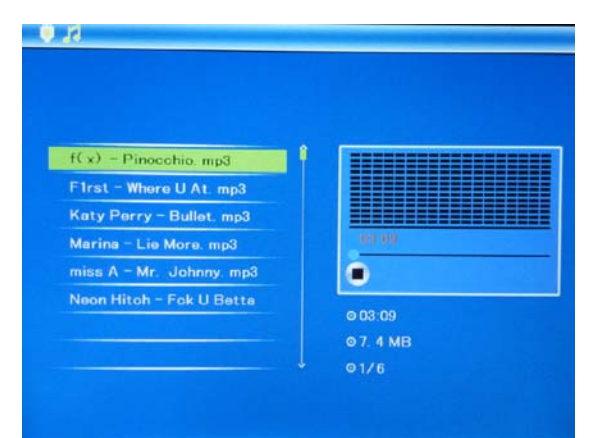

Pulse **RETURN** (VOLVER) para seleccionar " **Memoria TARJETA** " en el menú principal. Seleccione **Música**, pulse **OK** para acceder al interfaz de música, pulse  $\blacktriangle\blacktriangledown$  para seleccionar la música de la lista de reproducción, luego pulse **OK** para confirmar. Pulse **VOL+/-** para subir/bajar el volumen.

### **Copiar/Eliminar/Música como función de alarma**

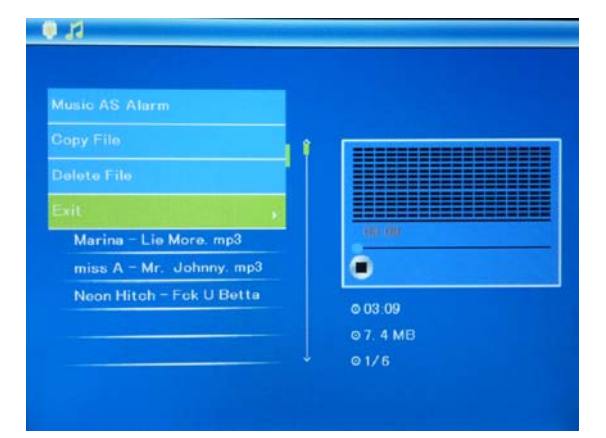

Utilice **AV** para seleccionar la música que quiere copiar a la memoria incorporada o eliminar o reproducir como música de alarma, luego pulse **MENU** (MENÚ) para acceder al interfaz, seleccione la función que necesita, pulse **OK** para confirmar.

## **7. Modo de vídeo**

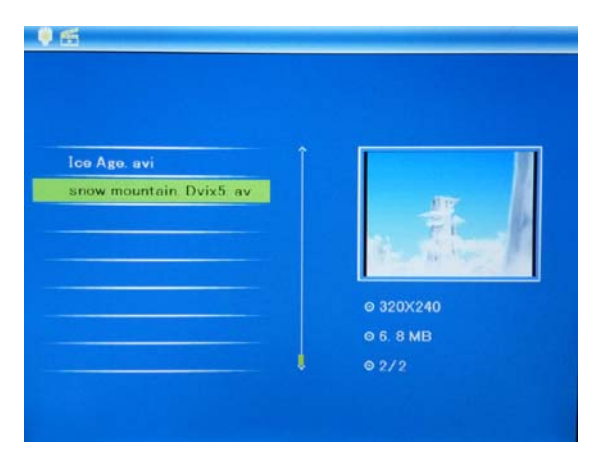

Pulse **RETURN** (VOLVER) para seleccionar " **Memoria TARJETA** " en el menú principal. Seleccione **Video**, pulse **OK** para acceder al interfaz del vídeo, pulse  $\blacktriangle\blacktriangledown$  para seleccionar el vídeo de la lista de reproducción, luego pulse **OK** para confirmar. Pulse **VOL+/** para subir/bajar el volumen.

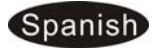

## **Copiar y Eliminar**

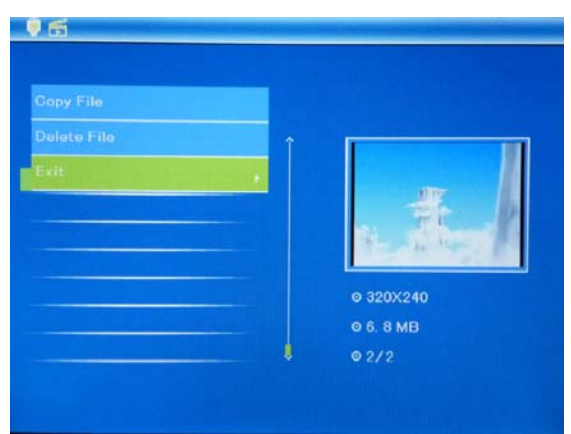

Utilice  $\blacksquare\blacktriangledown$  para seleccionar el vídeo que quiere copiar en la memoria incorporada o eliminar, luego pulse **MENU** (MENÚ) para acceder el interfaz de copiar/eliminar, pulse **OK** para confirmar.

## **8. Archivo**

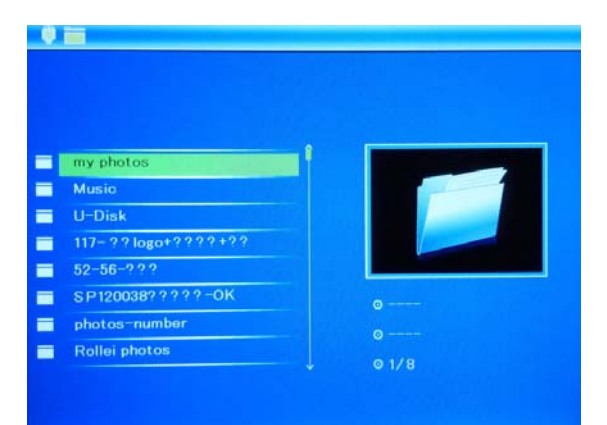

Seleccione **Archivo**, a continuación pulse **OK (ACEPTAR)** para acceder al archivo de interfaz. En este modo, puede navegar por todos los archivos de imágenes y carpetas en la tarjeta de memoria o en la memoria integrada.

## **Copiar y Eliminar**

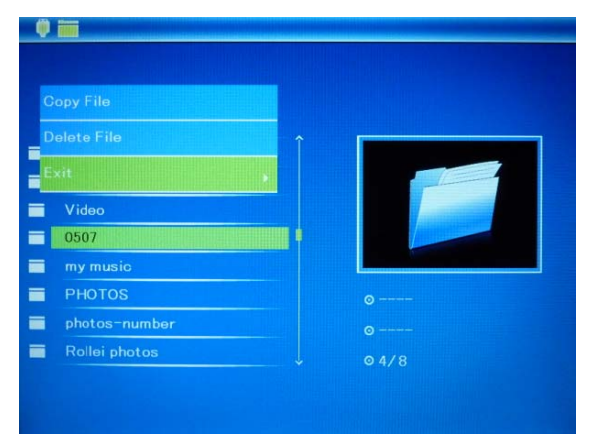

Utilice  $\blacktriangle\blacktriangledown$  para seleccionar el archivo que quiere copiar en la memoria incorporada o eliminar, luego pulse **MENU** (MENÚ) para acceder al interfaz de copiar/eliminar, pulse **OK** para confirmar.

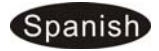

## **9. Calendario**

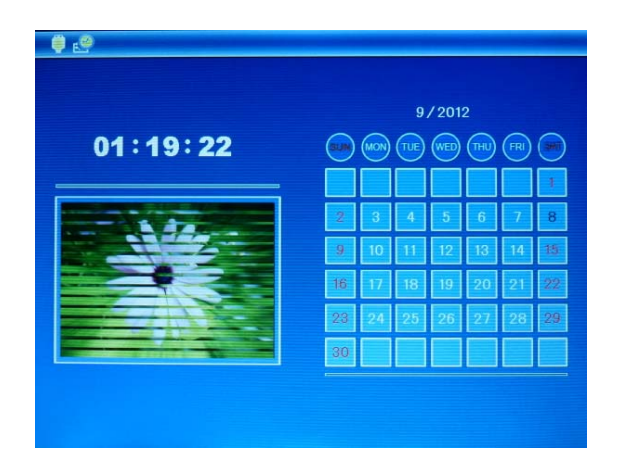

Seleccione **Calendario** en el menú principal, pulse **OK** para entrar. Aparecerá el calendario y se mostrarán las fotos que haya en la memoria conectada en una presentación de diapositivas lateral. Para desplazarse en el calendario utilice  $\blacktriangle \blacktriangledown \blacktriangle \blacktriangleright$ .

# **10. Configuración**

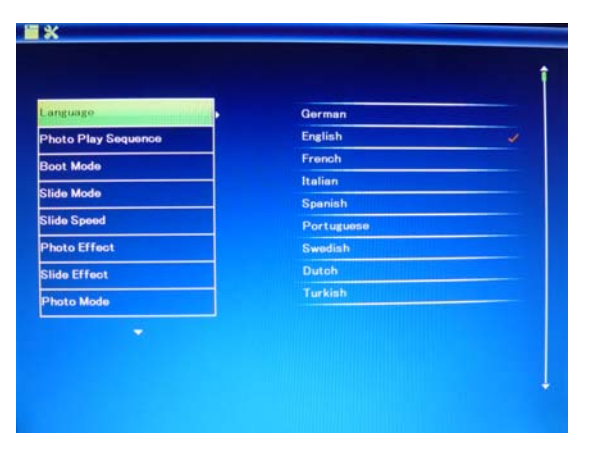

Escoja **Configuración** en el menú principal y, a continuación, pulse **OK**  para acceder a la interfaz de configuración. Utilice  $\blacktriangle \blacktriangledown$  para seleccionar el elemento de ajuste que desee ajustar. Pulse **COK** para mostrar el submenú. Seleccione con , a continuación, pulse **OK** para confirmar la modificación.

**10.1 Idioma:** Alemán, Inglés, Francés, Español, Portugués, Italiano, Griego, Turquía, Húngaro, Polaco, Ruso, Danés, Sueco, Noruega, Finlandés, Holandés

**10.2** modo de inicio:,Diapositiva Mostrar ,Música,Video,Foto,Calendari

**10.3 Imagen para la reproducción:** Secuencia, Al azar,

**10.4 Modo de visualización:** Ventana individual, Dos ventanas, Cuatro ventanas o Tres ventanas

**10.5 Intervalo de diapositivas:** 3/5/15/30segundos, 1/5/15/30minutos o 1hora

**10.6 Efecto de foto:** Color, Mono o Sepia

**10.7 Efecto de transición**: Aleatorio, Ventanas, Persianas, Fundido, Barrido, Apagado

**10.8 Modo de foto:** Ajuste automático, Óptimo, completo

10.9 Modo Reproducción Música: Repetir Una Vez, Circular, No Repetir, Una Vez **10.10 Modo Vídeo:** Original, Maximizar, Completo

**10.11 Visualización** 

**Brillo:** Utilice  $\blacktriangleleft$  **para seleccionar entre 00 y 40.** 

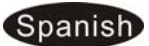

**Contraste:** Utilice  $\blacktriangle$  **para seleccionar entre 00 y 40.** 

Saturación: Utilice **II** para seleccionar entre 00 y 40.

**Tinte:** Utilice  $\blacktriangleleft$  **para seleccionar entre 00 y 40.** 

**10.12 Ajustar la hora/fecha:** Pulse **OK** para mostrar el submenú. Utilice para seleccionar: año, mes, día, hora, minuto o AM/PM, a continuación, ajuste el valor utilizando  $\blacktriangle\blacktriangledown$ . Pulse OK para confirmar.

**10.13 Set Time format: Pulse ▶ o OK** para mostrar el submenú. Seleccione 12-Horas o 24-Horas y pulse **OK** para confirmar la modificación.

**10.14 Alarma:** Pulse **OK**, seleccione los puntos de configuración con  $\blacksquare\blacktriangledown$  según lo siguiente: Estado, Número, Hora, Minuto, Modo, pulse OK, utilice<br >
para ajustar, Pulse **OK** para confirmar.

**10.15 Conexión/Desconexión automática**: Pulse **OK**, seleccione los puntos de configuración con  $\blacktriangle\blacktriangledown$  según lo siguiente: Houa, Minuto, Estado, pulse OK, use **P**para ajustar, Pulse **OK** para confirmar.

### **10.16 Format build-in memory:**

Pulse OK para acceder a esta opción y utilice  $\blacktriangle\blacktriangledown$  para seleccionar si desea o no formatear la memoria interna.

#### **10.17 Reset setting:**

Seleccione para restablecer todos los parámetros por defecto

**10.18 Exit:** Seleccione esta opción para salir del menú

## **11. Instrucciones del soporte**

Inserte el soporte en la ranura del marco de fotos digital y gire la articulación. Asegúrese de que el marco está bloqueado en su posición antes de colocarlo en posición vertical.

Por favor, vea la ilustración que se muestra abajo.

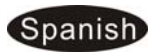

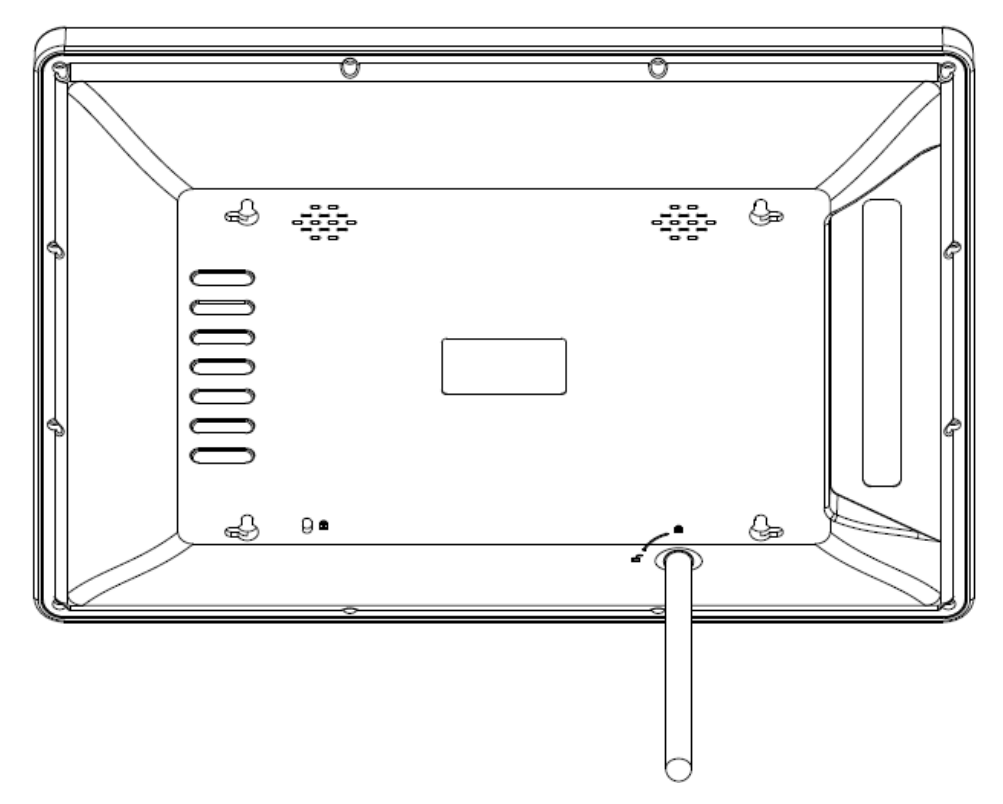

## **12. Conexión al ordenador**

Si la unidad tiene memoria interna y MINI USB, puede conectarlo a un equipo externo mediante un cable USB:

- **A.** Encienda el marco de fotos digital conéctelo a su ordenador mediante un cable USB.
- **B.** Después deberá reiniciar el marco de fotos digital cuando haya finalizado la operación de copiar/borrar.

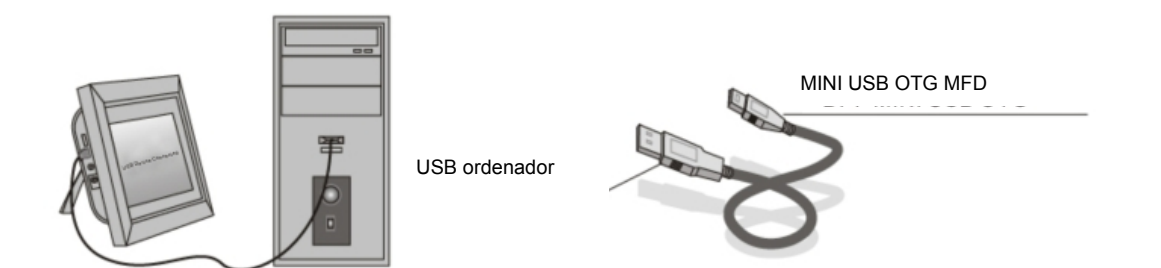

**IMPORTANTE:** Nunca desconecte el cable USB mientras se estén transfiriendo archivos. Hacerlo puede dañar su marco de fotos digital.

## **13. Especificaciones técnicas**

- **Adaptador:** Entrada CA 100-240V 50/60HZ Salida CC 12V/1.5 A
- **Formato de imagen:** JPEG
- **Formato de audio:** Mp3 y WMA

#### Spanish

- **Formato de vídeo:** MPEG1 , MPEG2, MPEG4(Divx4.0,Divx5.0, Xvid) , AVI
- **Pantalla:**

Tamaño de pantalla: 15 pulgadas Resolución: 1024\*768 Pixeles Relaciones de aspecto: 4:3 Brillo:  $300 \text{cd/m}^2$ Contraste: 500: 1 Tiempo de respuesta: 20ms Ángulo de visión: 60° (izquierda/derecha/vertical), 40° (horizontal) Temperatura de funcionamiento: 0°C~40°C, Humedad: 10-85

## **14. Guía de resolución de problemas**

Si tiene problemas al utilizar su marco de fotos, consulte esta guía y la sección correspondiente de este manual.

**No enciende** 

Compruebe si el enchufe se ha insertado correctamente.

- **El mando a distancia no funciona**  Compruebe si la pila no se ha agotado (la pila puede durar normalmente medio año). Sustitúyala por una pila nueva si fuese necesario.
- **No puede leer la tarjeta de memoria o el dispositivo USB**  Compruebe que el dispositivo de memoria contiene archivos compatibles porque no

podrá leer los dispositivos vacíos.

- **No se puede reproducir el archivo**  Compruebe si el formato del archivo es compatible con la unidad.
- **La visualización es demasiado clara o demasiado oscura**  Ajuste el brillo o contraste en el menú de configuración.
- **El color es demasiado tenue o no hay color**  Ajuste la configuración del color y el contraste..
- **No hay sonido:**

 Compruebe que el volumen es correcto y que el reproductor no está en el modo de silencio.

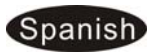